## **WORLDLINE NWW.**

# **WL Crypto Payments al punto vendita**

Guida rapida

Digital Payments for a Trusted World

# **Benvenuti su WL Crypto Payments**

#### SI PARTE!

**Nelle pagine seguenti imparerete passo per passo come è semplice pagare con WL Crypto Payments. Consentite alle vostre clienti e ai vostri clienti di pagare in criptovalute in pochi passaggi nel vostro punto vendita.**

**Per ulteriori informazioni: [worldline.com/merchant-services/crypto-payments](http://worldline.com/merchant-services/crypto-payments)**

### **1 Il cliente desidera pagare in criptovaluta**

Chiedete alla cliente o al cliente di aprire il proprio portafoglio Crypto. Il pagamento può essere effettuato con qualsiasi portafoglio Crypto a scelta.

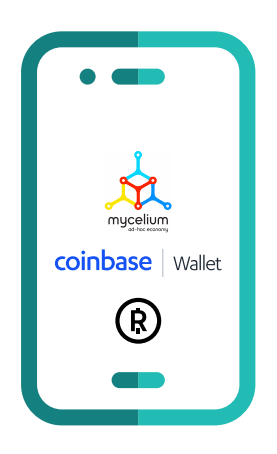

#### **2**

### **Apertura dell'app WL Crypto Payments e immissione dell'importo**

Aprite l'app WL Crypto Payments sul vostro dispositivo, inserite l'importo desiderato della transazione in franchi svizzeri (CHF) e confermatelo. Se desiderate, potete inserire un ID di riferimento come informazione supplementare sulla transazione.

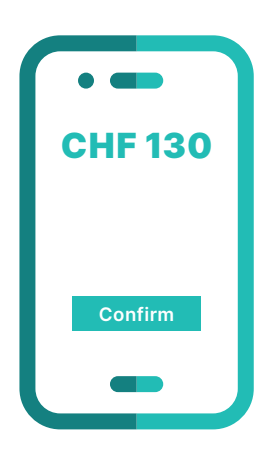

### **3 Selezione della criptovaluta**

Selezionate la criptovaluta desiderata. In via opzionale è possibile inviare via e-mail una ricevuta dopo la conferma di pagamento.

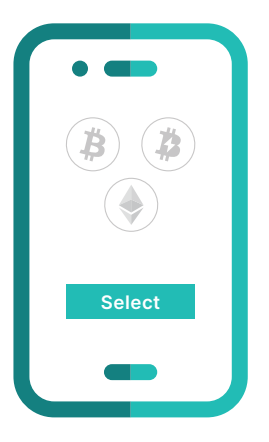

### **4 Conferma dell'importo**

Inserite l'importo della transazione in franchi svizzeri (CHF).

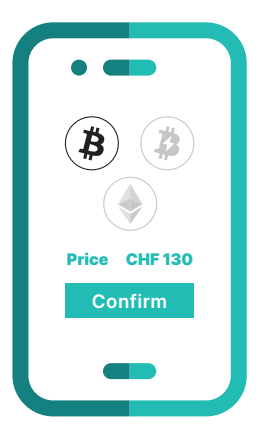

### **5 Scansione del codice QR**

Il cliente scansiona il codice QR con il proprio portafoglio Crypto.

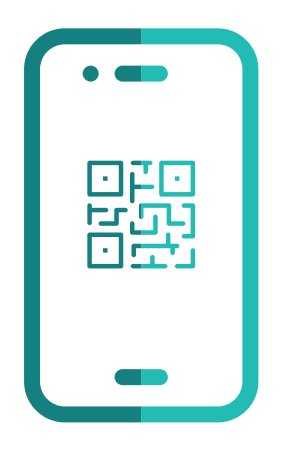

### **6 Ricezione della conferma**

Dopo aver completato la transazione, riceverete nella vostra app WL Crypto Payments App una conferma visiva.

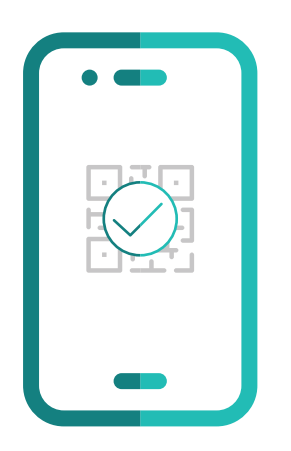

## **Le informazioni principali in sintesi**

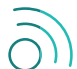

#### **Il vostro cliente necessita di una connessione Internet?**

Per effettuare un pagamento con WL Crypto Payments, i vostri clienti devono avere una connessione WLAN o di rete mobile sul proprio smartphone.

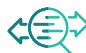

#### **Dove posso visualizzare una panoramica delle transazioni effettuate con criptovalute?**

Nell'app WL Crypto Payments avete a disposizione una panoramica di tutte le transazioni effettuate. Usando l'ID della transazione potete anche visualizzare le transazioni nei vostri pagamenti o le informazioni disponibili nei soliti portali per esercenti.

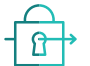

#### **Una transazione con criptovalute è sicura?**

Le transazioni con criptovalute soddisfano gli stessi standard di sicurezza di tutti gli altri metodi di pagamento da noi offerti. Non appena riceverete la conferma nell'app WL Crypto Payments, vi garantiamo il pagamento.

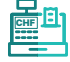

#### Come funzionano i rimborsi?

I rimborsi vengono effettuati nel punto vendita direttamente tra voi e il vostro cliente (in CHF) e non tramite l'app WL Crypto Payments.

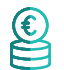

#### **Che cosa succede in caso di pagamento in eccesso (Overpayment)?**

Un pagamento in eccesso può avvenire se il vostro cliente cambia manualmente l'importo da pagare nel suo portafoglio Crypto. Ciò è possibile solo con alcuni portafogli Crypto. In tal caso effettuate un rimborso in franchi svizzeri (CHF).

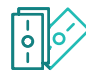

#### **Che cosa succede con un pagamento parziale (Partial Payment)?**

Il pagamento parziale può avvenire se il vostro cliente cambia manualmente l'importo da pagare nel suo portafoglio Crypto. Ciò è possibile solo con alcuni portafogli Crypto. Vi viene mostrato un pagamento parziale nell'app WL Crypto Payments. In tal caso, chiedete al cliente di pagare l'importo residuo.

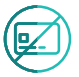

**Come funzionano i chargeback?** I chargeback non sono possibili con WL Crypto Payments.

L'interlocutore locale è indicato su: [worldline.com/merchant-services/contacts](http://worldline.com/merchant-services/contacts)

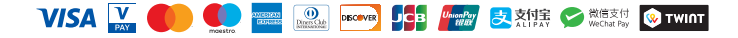